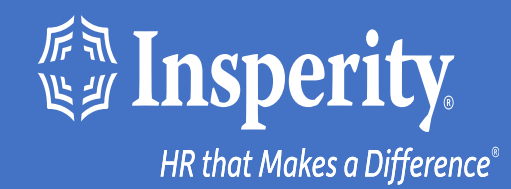

## **Experiencia adaptativa de los empleados para iPhone y iPad: Acceso sin contraseña**

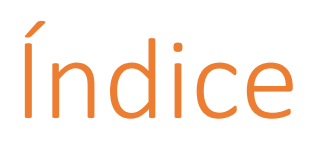

[Descarga la aplicación móvil de isolved People Cloud](#page-2-0)

[Inicia sesión en la aplicación móvil](#page-3-0)

[Configuración del acceso sin contraseña durante el](#page-4-0) [inicio de sesión](#page-4-0)

[Inicios de sesión en curso en la aplicación móvil](#page-5-0)

Preguntas más [frecuentes](#page-6-0)

[Recursos](#page-7-0)

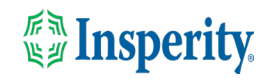

### <span id="page-2-0"></span>Descarga la aplicación móvil de isolved People Cloud

Si has guardado Experiencia adaptativa de los empleados de isolved como un marcador para que sea fácilmente accesible desde la pantalla de inicio de tu iPhone, es posible que desees eliminarlo antes de descargar la nueva aplicación móvil.

Pulse largo en el marcador isolved y seleccione Eliminar marcador

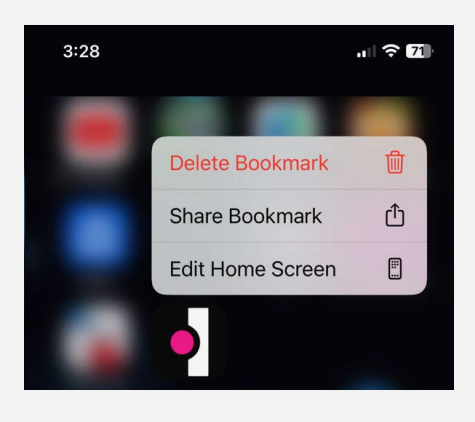

1 2

Para descargar rápidamente la aplicación móvil, apunte la cámara de su iPhone al código QR. Una vez que el código QR esté en foco, toca el enlace amarillo de la App Store.

Código QR de Apple

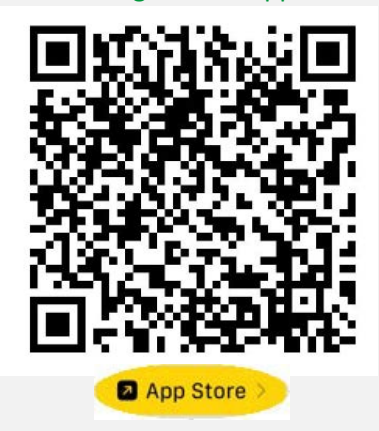

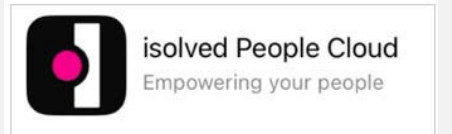

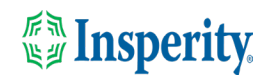

# <span id="page-3-0"></span>Inicia sesión en la aplicación móvil

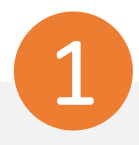

Introduzca su nombre de usuario y pulse Siguiente. A continuación, introduzca su contraseña y pulse el botón Iniciar sesión.

### **JSOIVED** People Cloud

### Welcome

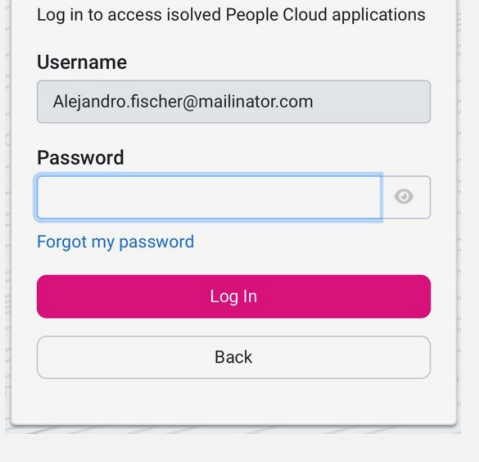

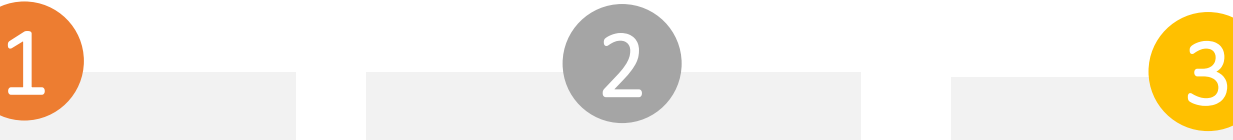

Selecciona una opción de verificación y pulsa Solicitar código de seguridad.

### **ISOIVED** People Cloud.

Please verify your account by selecting one of the methods below:

◯ Email: alejandro.fischer@mailinator.com **O** Text Message: (###) ###-5309

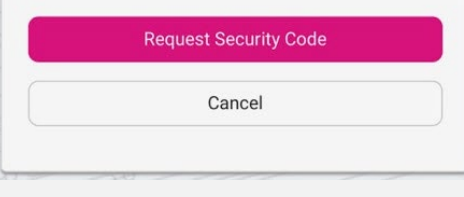

**Nota:** Si tienes un número de teléfono móvil asociado a tu cuenta en modo aislado, tendrás la opción de recibir tu código de verificación por texto y correo electrónico. Consulte la sección [Recursos](#page-7-0) de este documento para obtener instrucciones para agregar un número de teléfono móvil a su cuenta.

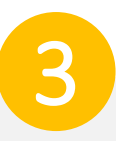

En la pantalla de verificación, escribe el código de seguridad que recibiste y pulsa Enviar.

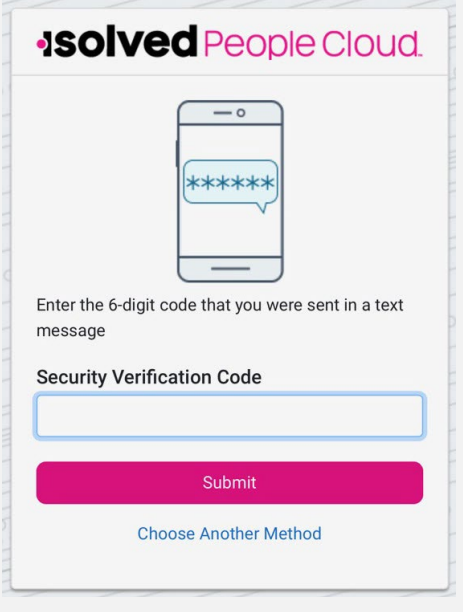

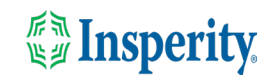

## <span id="page-4-0"></span>Configuración del acceso sin contraseña durante el inicio de sesión

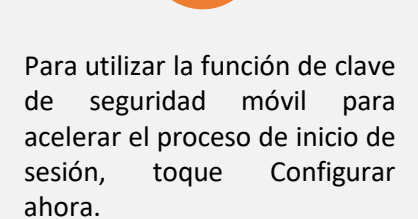

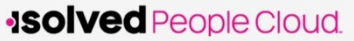

#### Log in without a password

You can use your device's unlock mechanism (PIN, Touch ID, etc) as an easier and more secure alternative to a password.

Note: Anyone who is able to unlock this device can log in without your password.

Maybe Later

Set Up Now

◯ Don't ask again on this device

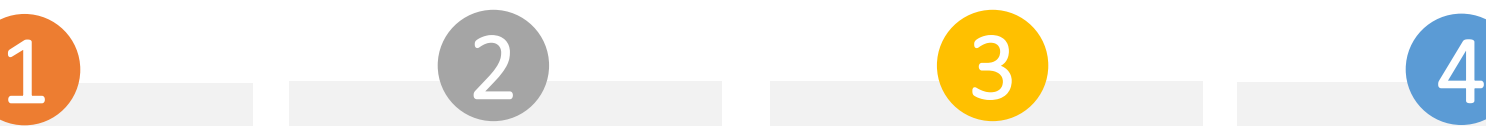

Pulsa Continuar en la notificación de clave de paso y serás introducido en la aplicación móvil.

La opción sin contraseña estará disponible la próxima vez que inicie sesión.

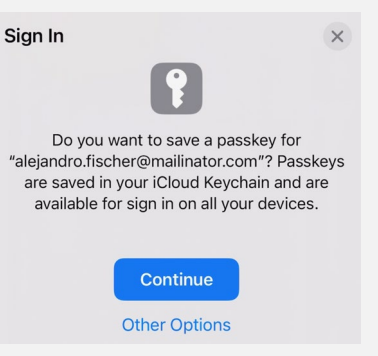

Permite o no permitir notificaciones de isolved.

#### **Good evening, Dito** It's 7:08 PM

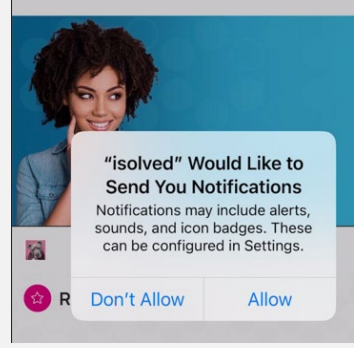

Navega por la aplicación deslizando a la derecha o a la izquierda hasta la página que quieras.

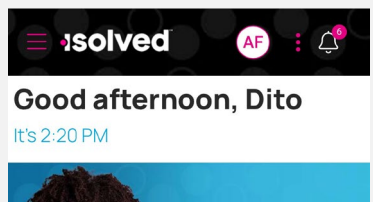

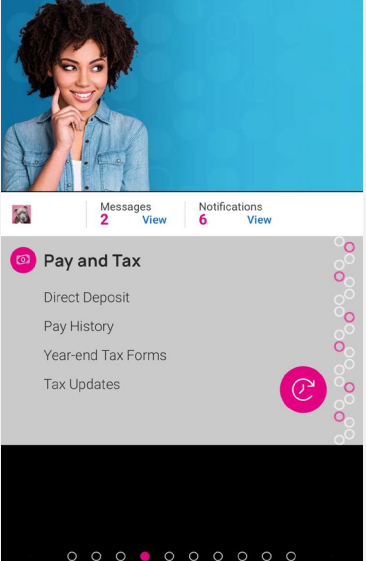

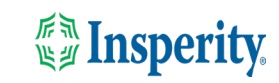

## <span id="page-5-0"></span>Inicios de sesión en curso en la aplicación móvil

.

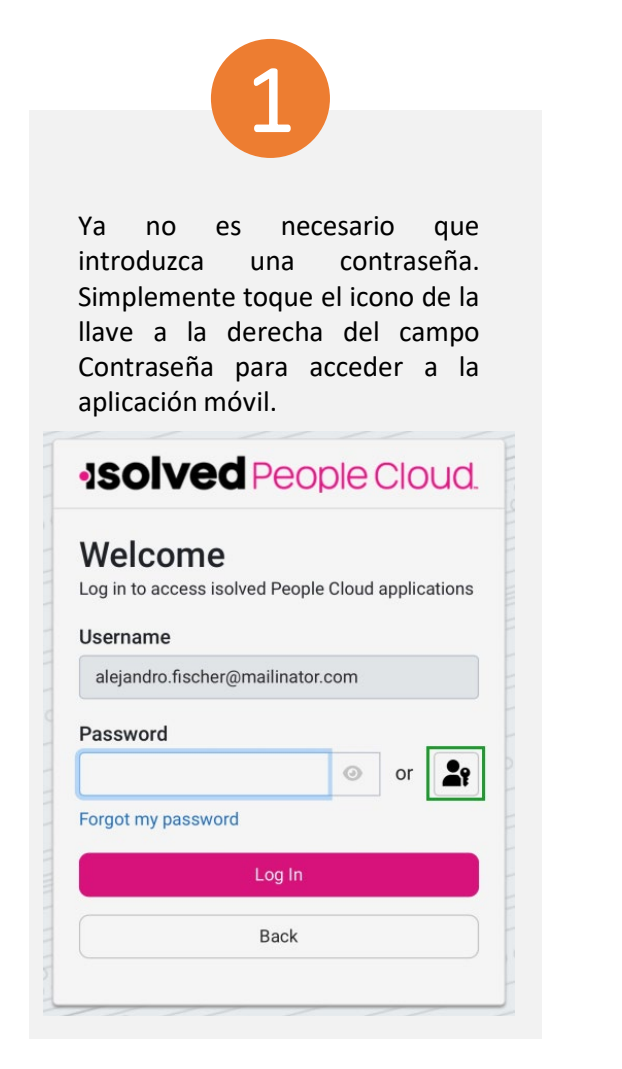

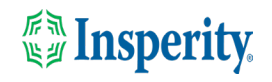

### <span id="page-6-0"></span>Preguntas más frecuentes

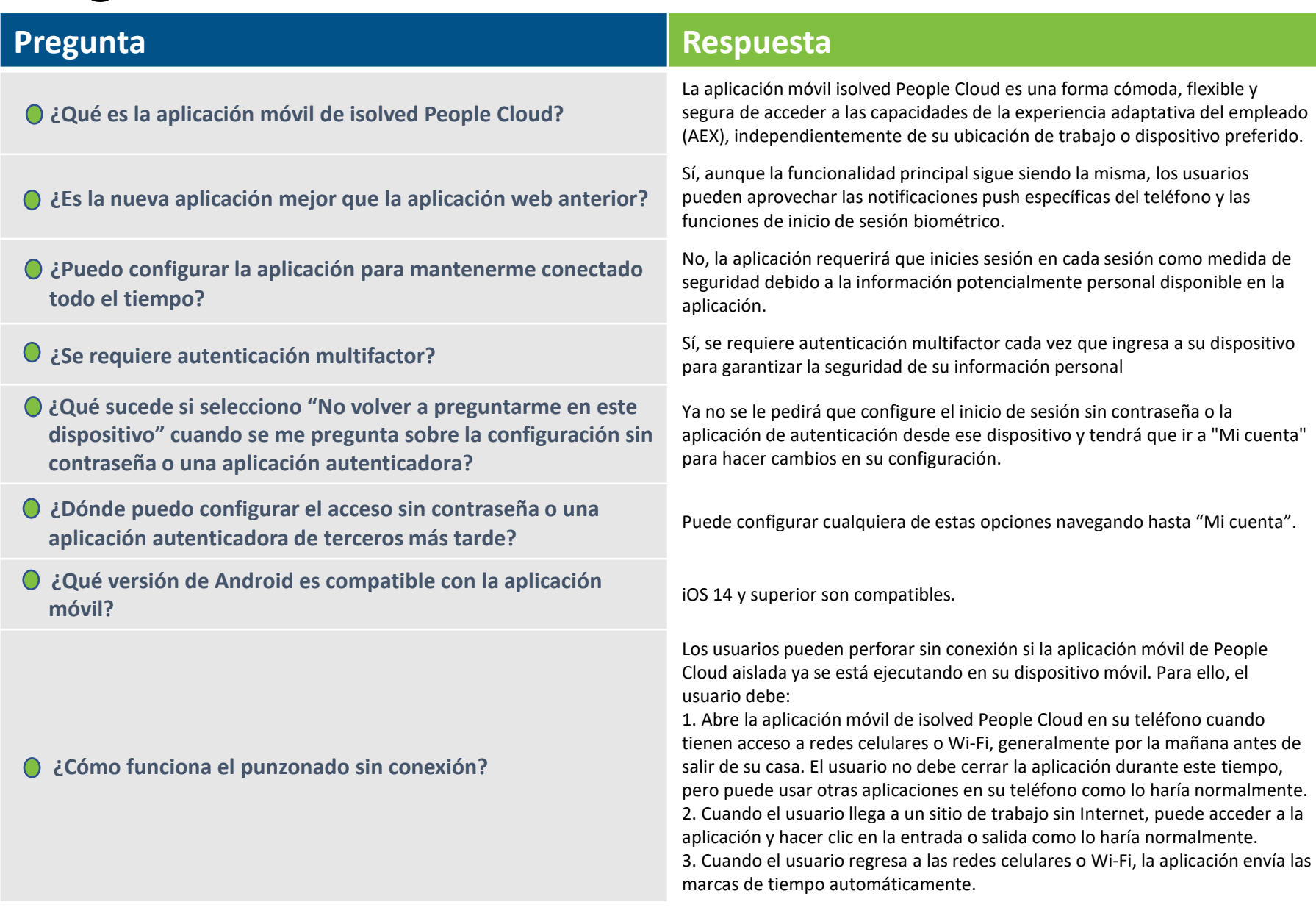

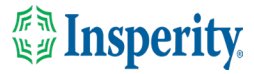

## <span id="page-7-0"></span>Recursos

### Administradores\*

[Servidor de identidad: autenticación multifactor](https://learning.myisolved.com/library/articles/4567) (administrador) (Inglés) [Servidor de identidad: autenticación multifactor](https://learning.myisolved.com/library/articles/4593) (administrador) (Español)

[Experiencia adaptativa de los empleados –](https://learning.myisolved.com/library/articles/4567) Guía del usuario móvil (Inglés) [Experiencia adaptativa de los empleados –](https://learning.myisolved.com/library/articles/4674) Guía del usuario móvil (Español)

[Actualización de números móviles en la experiencia adaptativa del empleado \(Inglés\)](https://learning.myisolved.com/library/articles/4571) [Actualización de números móviles en la experiencia adaptativa del empleado \(Español\)](https://learning.myisolved.com/library/articles/4596)

### Empleados\*

[Experiencia adaptativa de los empleados –](https://learning.myisolved.com/library/articles/4671) Guía del usuario móvil (Inglés) [Experiencia adaptativa de los empleados –](https://learning.myisolved.com/library/articles/4674) Guía del usuario móvil (Español)

[Actualización de números móviles en la experiencia adaptativa del empleado \(Inglés\)](https://learning.myisolved.com/library/articles/4571) [Actualización de números móviles en la experiencia adaptativa del empleado \(Español\)](https://learning.myisolved.com/library/articles/4567)

\* Estos recursos requieren acceso a la Universidad aislada. Tendrás que iniciar sesión para ver el contenido.

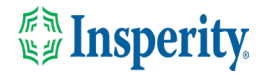